# **Quick Install <b>DualDome D15**

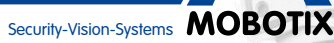

MX-D15

#### **Innovationsschmiede - Made in Germany**

Die in Deutschland börsennotierte MOBOTIX AG gilt nicht nur als innovativer Technologiemotor der Netzwerk-Kamera-Technik; ihr dezentrales Konzept lässt hochauflösende Videosysteme überhaupt erst rentabel werden.

- Aufzeichnung auf interner microSD-Karte (SDXC, SDHC eingebaut)
- Schaltein-/-ausgänge über optionale MxBus-Module
- Audio (Mikrofon und Lautsprecher) integriert
- Sensoren für Temperatur und Erschütterung integriert • PIR-Sensor integriert
- Einfache Montage an Gebäudeecken und Masten mit Eck- und Masthalter (Zubehör)

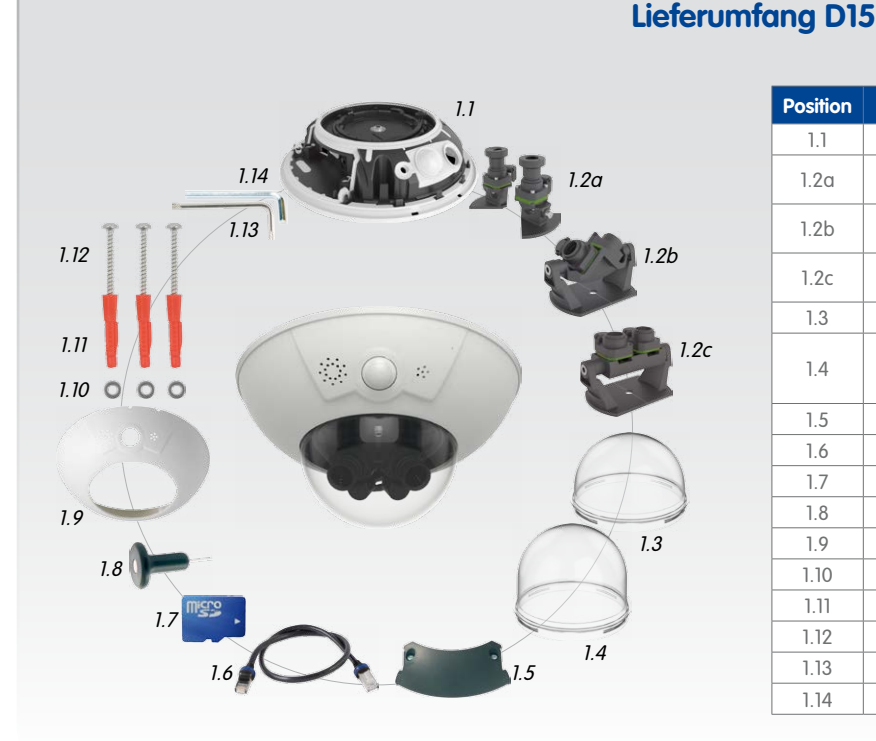

#### **Position Anzahl Bezeichnung** Kamerasockel 1.2a <sup>1</sup> Sensormodule mit Objektiven (frei auszurichten, **separat zu bestellen**) 1.2b <sup>1</sup> Sensorbrücke Pano (für 180° Panorama, **separat zu bestellen**, vormontiert) 1.2c <sup>1</sup> Sensorbrücke Fix (für 1x Tag-/1x Nachtobjektiv , **separat zu bestellen**, vormontiert) 1.3 | 1 Domkuppel Standard für D15 Body  $1.4$  1 Domkuppel XL für D15 Komplettkameras (Pano und Fix) sowie im Lieferumfang der Sensorbrücken Pano und Fix enthalten 1.5 | 1 | Kabelabdeckung 1.6 | 1 | Ethernet-Kabel 1.7 | 1 | MicroSD-Karte (SDXC, SDHC vorinstalliert) 1.8 1 Spezialwerkzeug mit Magnet 1.9 | 1 | Gehäusering 1.10 3 Edelstahl-Unterlegscheiben Ø 5,3 mm 1.11 3 Dübel 8 mm 1.12 3 Edelstahl-Holzschrauben 4,5x60 mm mit Antrieb TX20

Entfernen Sie die mittlere Halteschraube und die Unterlegscheibe **1** . Demontieren Sie den Objektivträger, indem Sie die beiden Innensechskantschrauben mit Unterlegscheiben entfernen **2** (Objektivträger 1.2b Pano gezeigt, analog für Objektivträger 1.2c Fix).

# **Anschlüsse und Inbetriebnahme der D15**

Weitere Informationen zur **Montage** und zum **Anschluss** der D15 finden Sie im D15-Kamerahandbuch (PDF verfügbar auf **www.mobotix.com > Support > Betriebsanleitungen**).

Die **Inbetriebnahme** der D15 erfolgt wie im D15-Kamerahandbuch in Kapitel 3, «Inbetriebnahme der Kamera», aufgeführt.

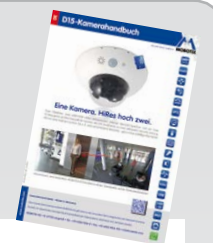

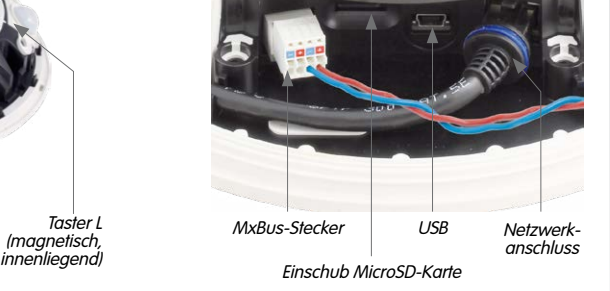

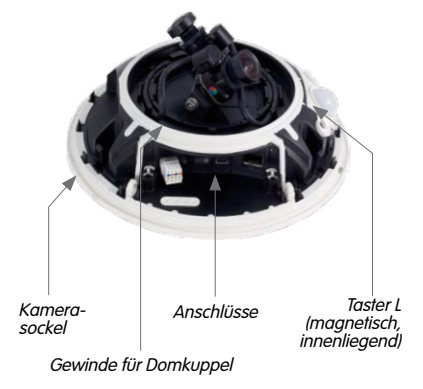

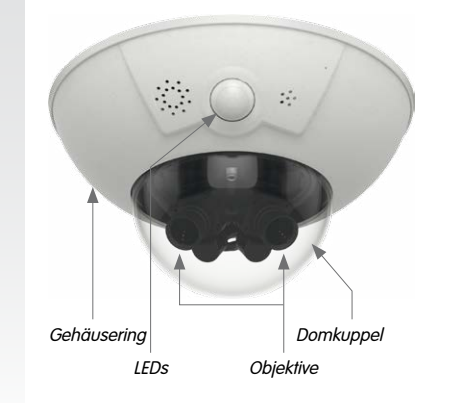

### **D15 für Montage vorbereiten**

Um die Montage der Kamera zu erleichtern, sollten Sie diese Arbeiten vor der eigentlichen Montage der Kamera durchführen.

### **Vorbereitende Arbeiten**

Denken Sie daran, die Kamera bei Wandmontage so auszurichten, dass die Kondenswasser-Abläufe nach unten zeigen **1** .

Nehmen Sie den Gehäusering ab, indem Sie das magnetische Spezialwerkzeug wie gezeigt nacheinander in die drei Löcher des Gehäuserings eindrücken **2** . Heben Sie den Gehäusering dabei jeweils leicht an, um ihn aus den Verankerungen zu lösen.

Schrauben Sie anschließend die Domkuppel ab **3** .

#### **Einsetzen der separaten Objektiveinheiten (1.2a)**

Wetterfest (IP66), IK10<br>Wetterfest (IP66), IK10 **–30 bis +60°C**

mit Vandalismus-Sei

Entfernen Sie die mittlere Halteschraube und die Unterlegscheibe **1** . Setzen Sie die Objektiveinheiten in die Führungen ein **2** . Bringen Sie anschließend Halteschraube und Unterlegscheibe wieder an, um die Objektiveinheiten 1.2a zu fixieren **3** .

Drehen Sie die Halteschraube nicht zu fest, damit sich die Objektiveinheiten hinterher noch ausrichten lassen.

#### **Einsetzen des Objektivträgers (1.2b/c)**

Setzen Sie die beiden Halter für den Objektivträger in die Führungen des Sockels ein **3** . Schrauben Sie anschließend Halteschraube und Unterlegscheibe wieder leicht ein, um die Halter zu fixieren **4** . Setzen Sie den Objektivträger zwischen die Halter **5** und drehen Sie die beiden Innensechskantschrauben mit den Unterlegscheiben ein **6** .

Drehen Sie die seitlichen Halteschrauben nicht zu fest, damit sich der Objektivträger hinterher noch ausrichten lässt.

#### **Anschließen der Sensorkabel**

Entfernen Sie die Schutzkappen der Bildsensor-Anschlüsse **1** .

Verbinden Sie die Sensorkabel der Kamera entsprechend der farbigen Markierungen **2** . Achten Sie dabei auf einen möglichst verdrehungsfreien Verlauf der Sensorkabel.

Drücken Sie das Sensorkabel in die Aussparung auf der Platine **3** . Achten Sie dabei darauf, dass die einzelnen Adern nicht am Stecker abgeknickt werden, sondern im Bogen verlaufen.

Drücken Sie die Schutzkappen wieder auf die Stecker, bis sie einrasten **4** .

#### **Einschrauben der Objektive (nur bei Objektivträgern)**

Nehmen Sie die Schutzkappen der Objektivaufnahmen ab und schrauben Sie die Objektive ein. Die Scharfstellung erfolgt nach Montage und Inbetriebnahme (siehe [«Inbetriebnahme der D15»](#page-1-0)).

<span id="page-0-1"></span>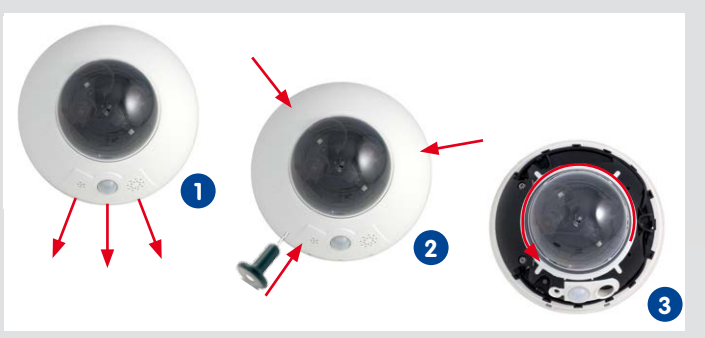

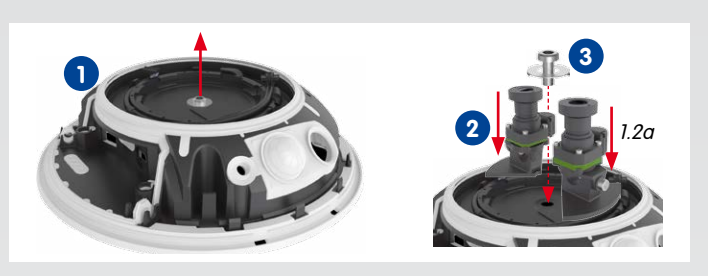

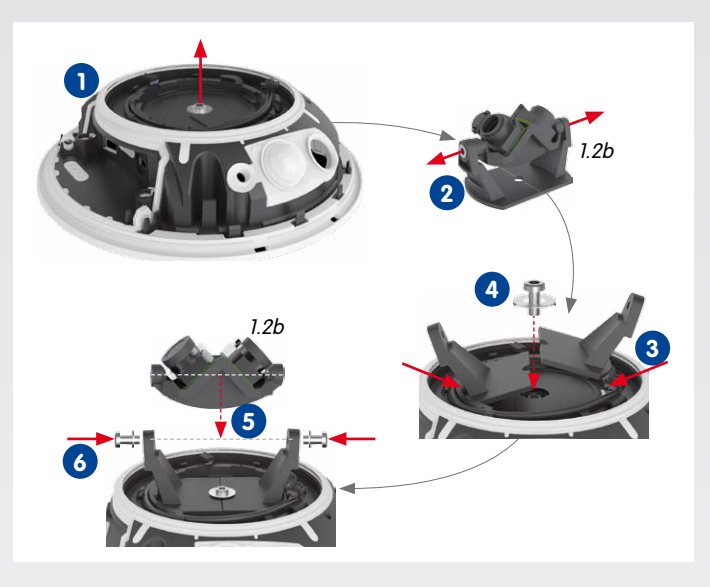

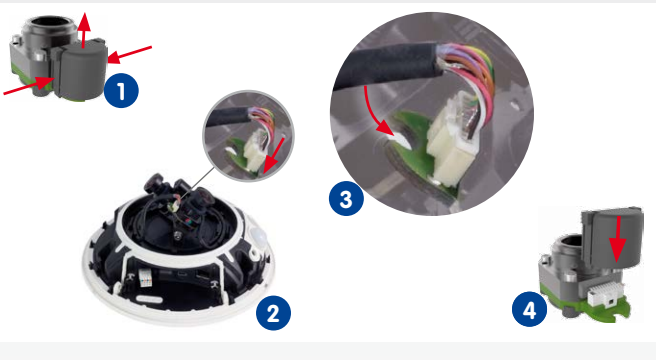

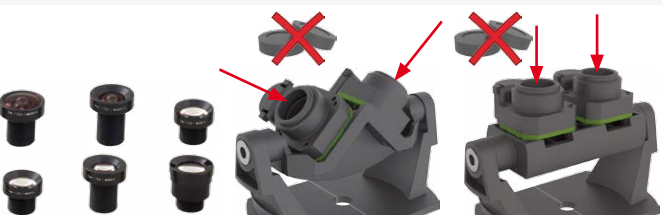

# 1.2b 1.2c

**MOBOTIX 6MP-Kamera für den flexiblen Einsatz im Innen- und Außenbereich, als komplette D15 DualDome (Tag oder Nacht) mit Objektiven MX-B036 bis MX-B237 (20 bis 135 mm Kleinbild) und verschiedenen Objektivträger-Optionen erhältlich. Flexibel erweiterbar durch Sets für den Outdoor-Einsatz. Mit Vandalismus-Set für den Einsatz in besonders anspruchsvollen Bereichen.**

**www.mobotix.com > Produkte > D15**

1.13 1 Torxschlüssel TX20

1.14 1 1 Innensechskantschlüssel 3 mm

# **Universelle 6MP-Domkamera mit zwei Objektiven für Decken-, Wand- und Mastmontage**

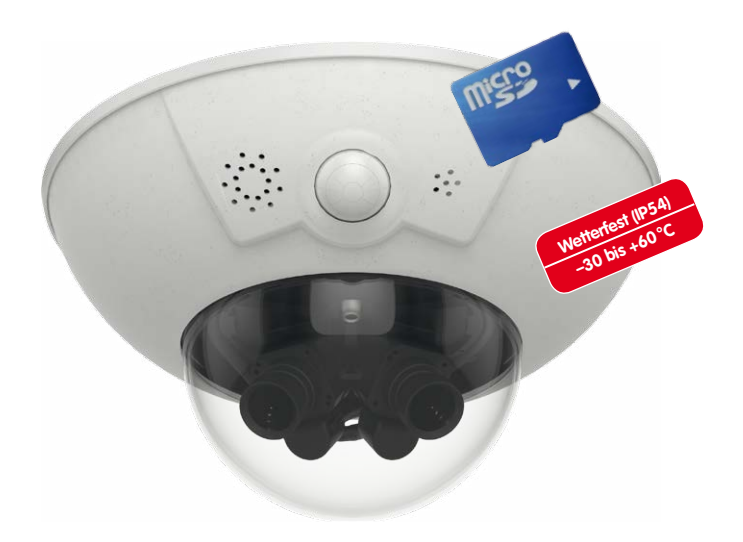

2 Bildsensoren auf Objektivträger Fix

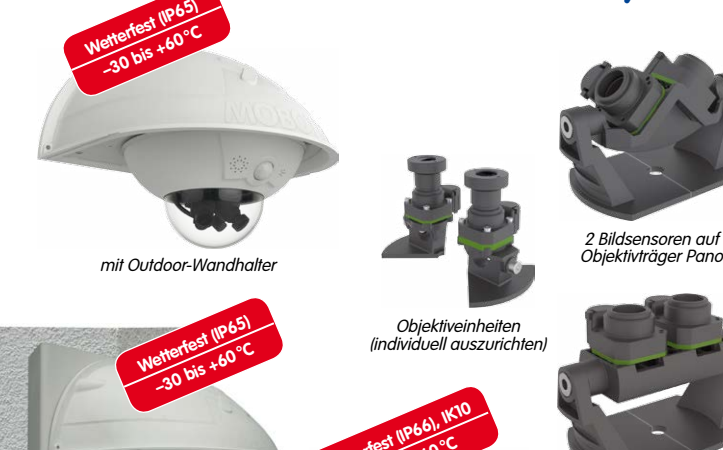

mit Eck- und Masthalter und Outdoor-Wandhalter

### **Montageoptionen der D15**

#### **Wand- und Deckenmontage ohne Zubehör**

Nach dem Bohren der Bohrlöcher (siehe [«Bohrschablone für Montage ohne](#page-1-1)  [Zubehör»](#page-1-1)) wird der Sockel der D15 mit Dübeln und Schrauben an der vorgesehenen Position befestigt und die Verkabelung der Kamera angeschlossen. Nach dem Herstellen der Stromversorgung werden die Objektiveinheiten bzw. die Objektivträger ausgerichtet und scharfgestellt (siehe [«Inbetriebnahme der D15»](#page-1-0)). Anschließend wird zuerst die Domkuppel und dann der Gehäusering montiert.

#### <span id="page-0-0"></span>**Montage mit Outdoor-Wandhalter (Zubehör)**

Entfernen Sie zunächst die Abdeckplatte des Outdoor-Wandhalter. Nach dem Bohren der Bohrlöcher (siehe [«Bohrschablone für Montage ohne Zubehör»](#page-1-1)) wird der Outdoor-Wandhalter mit Dübeln und Schrauben an der vorgesehenen Position befestigt und die Verkabelung in den Halter verlegt. Danach wird die Verkabelung angeschlossen und die Kamera mit den mitgelieferten Schrauben auf der Abdeckplatte des Outdoor-Wandhalter montiert. Anschließend wird die Abdeckplatte mitsamt der Kamera am Outdoor-Wandhalter angebracht. Weitere Informationen hierzu finden Sie im D15-Kamerahandbuch, Abschnitt 2.4, «Montage der Kamera mit Outdoor-Wandhalter».

#### **Montage mit Eck- und Masthalter sowie Outdoor-Wandhalter (Zubehör)**

Führen Sie die Verkabelung von hinten durch den Eck- und Masthalter und schrauben Sie ihn an der Gebäudeecke oder mit Schellen am Mast fest. Anschließend bringen Sie den Outdoor-Wandhalter am Eck- und Masthalter an.

Die weitere Montage der D15 erfolgt wie oben unter [«Montage mit](#page-0-0)  [Outdoor-Wandhalter \(Zubehör\)»](#page-0-0) beschrieben.

#### **Montage des Vandalismus-Set (Zubehör)**

Nehmen Sie den Gehäusering ab und entfernen Sie die Domkuppel (siehe [«D15 für Montage vorbereiten»](#page-0-1)). Schrauben Sie die verstärkte Domkuppel auf und halten Sie den Edelstahl-Gehäusering des Vandalismus-Set an, um die Bohrlöcher anzuzeichnen. Bohren Sie die Löcher für die Befestigungsschrauben (oder ggf. Dübel), setzen Sie anschließend den Edelstahl-Gehäusering auf und schrauben Sie ihn mit den mitgelieferten Sicherheitsschrauben fest.

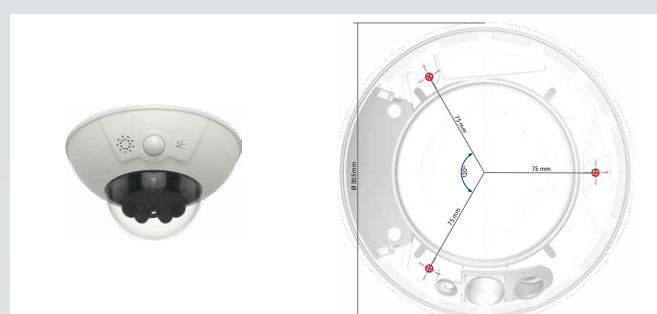

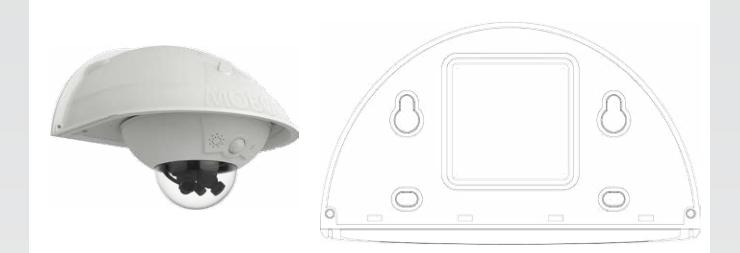

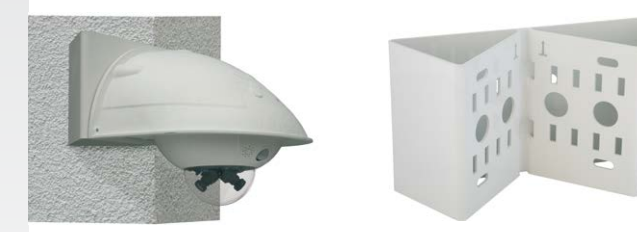

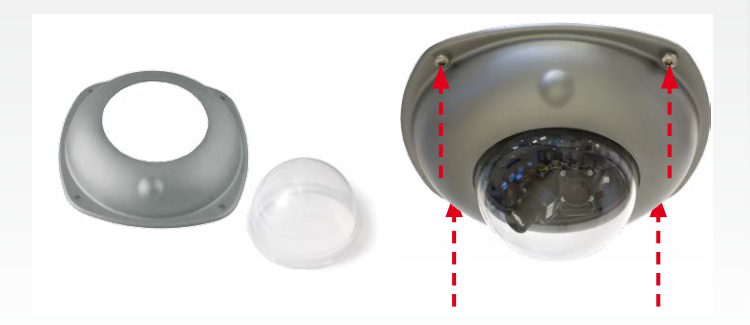

# **Quick Install <b>DualDome D15**

Security-Vision-Systems MOBOTIX

#### **Innovationsschmiede - Made in Germany**

Die in Deutschland börsennotierte MOBOTIX AG gilt nicht nur als innovativer Technologiemotor der Netzwerk-Kamera-Technik; ihr dezentrales Konzept lässt hochauflösende Videosysteme überhaupt erst rentabel werden.

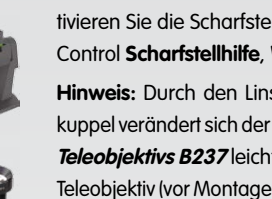

<span id="page-1-0"></span>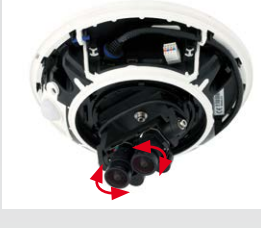

# **SD-Karte einsetzen/tauschen**

Bei allen Kameramodellen kann die eingebaute MicroSD-Karte (SDXC) zur Speicherung von Videodaten verwendet werden. Verfahren Sie wie in der folgenden Anleitung gezeigt, um die MicroSD-Karte gegen eine andere auszutauschen. Empfehlungen für zuverlässige SD-Karten finden Sie auf der MOBOTIX Website **www.mobotix.com > Support > MX Mediathek > Planung** im Dokument MicroSD-Karten-Whitelist für MOBOTIX-Kameras.

Die Inbetriebnahme erfolgt nach dem Herstellen der Stromversorgung (siehe Abschnitt «Netzwerk- und Stromanschluss, zusätzliche Kabel» im D15-Kamerahandbuch). Der erste Zugriff erfolgt wie im gleichen Handbuch im Abschnitt «Inbetriebnahme der Kamera» beschrieben. Alle weiteren Arbeiten erfordern den Zugriff auf die Benutzeroberfläche der Kamera im Browser. Geben Sie hierzu die IP-Adresse der Kamera in der Adresszeile des Browsers ein.

Wenn Sie die SD-Karte ersetzen, stellen Sie sicher, dass die Aufzeichnung zuvor im Browser deaktiviert wurde (**Admin Menu > Speicherung > Speicherung auf externem Dateiserver / Flash-Medium**; dort wird die Speicherung nach erfolgtem Austausch auch wieder aktiviert).

#### **1. SD-Karte entnehmen**

Entfernen Sie den Gehäusering und die Kabelabdeckung der Kamera. Ist bereits eine MicroSD-Karte installiert, drücken Sie vorsichtig mit einem Finger in Pfeilrichtung, bis ein **Klicken** zu hören ist und lassen wieder los. Die Karte steht jetzt etwas weiter heraus und lässt sich entnehmen.

#### **2. SD-Karte einsetzen**

Setzen Sie die MicroSD-Karte ein und drücken Sie diese vorsichtig mit einem Finger in Pfeilrichtung, bis erneut ein **Klicken** zu hören ist. Stellen Sie sicher, dass die SD-Karte vollständig eingerastet ist. Bringen Sie die Kabelabdeckung und den Gehäusering der Kamera wieder an.

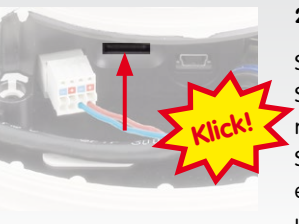

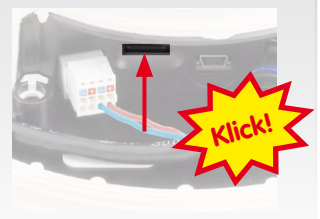

# **Inbetriebnahme der D15**

#### **1. Typ des Objektivträgers und Objektive eintragen**

Öffnen Sie **Admin Menu > Hardware-Konfiguration > Bildsensor-Konfiguration** und legen Sie fest, welcher Objektivträger-Typ installiert wurde.

Wählen Sie anschließend im Dialog **Hardware-Konfiguration > Objektivkonfiguration** die verwendeten Objektive für die Bildsensoren aus. Dies ist erforderlich, um die korrekten Entzerrungsparameter für das jeweils verwendete Objektiv einzustellen.

#### **2. Objektiv scharfstellen**

Nehmen Sie für diese Aufgabe die Domkuppel ab.

Stellen Sie das Livebild der Kamera im Browser dar. Aktivieren Sie die Scharfstellhilfe im Browser (Quick Control **Scharfstellhilfe**, Wert **Aktiviert**).

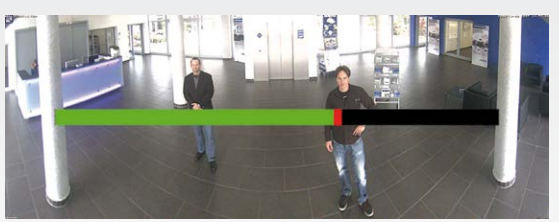

Drehen Sie das Objektiv mit der Hand vorsichtig hin und her, bis der rote Bereich der Scharfstellhilfe möglichst vollständig verschwunden ist. **Außer D15-180:** Schalten Sie auf den anderen Bildsensor um (Quick Control **Kamera-Auswahl**) und wiederholen Sie den Vorgang, falls erforderlich.

Ist die Bildschärfe korrekt eingestellt, deaktivieren Sie die Scharfstellhilfe wieder (Quick Control **Scharfstellhilfe**, Wert **Deaktiviert**).

**Hinweis:** Durch den Linseneffekt der Domkuppel verändert sich der Scharfstellpunkt des **Teleobjektivs B237** leicht. Drehen Sie dieses Teleobjektiv (vor Montage der Domkuppel) um

ca. **90° gegen den Uhrzeigersinn** (gegen die Objektiv-Einschraubrichtung). Kontrollieren Sie die Bildschärfe des Kamerabildes bei montierter Domkuppel und korrigieren Sie gegebenenfalls die Scharfstellung.

#### **3. Kamera-Neustart und Rücksetzen der Bildeinstellungen**

Führen Sie anschließend einen Neustart der Kamera durch (**Admin Menu > Allgemeine Aufgaben > Neustart**) und setzen Sie die Bildeinstellungen und alle Ansichten auf Werkseinstellungen zurück (Quick Control **Einstellungen verwalten > Bild-Werkseinstellungen laden**). Passen Sie ggf. die Bildeinstellungen an.

**Nur Objektivträger Pano/Fix:** Richten Sie das Doppelbild mithilfe des On-Screen-Steuerelements (Abb. rechts) aus (siehe D15-Kamerahandbuch, «Panoramabild justieren (nur D15-180)»).

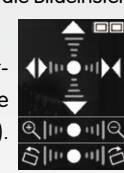

#### **4. Konfiguration speichern**

Wählen Sie im Browser das Quick Control **Einstellungen verwalten** und als Wert **Gesamte Konfiguration sichern** aus. Die Kamera sichert die Einstellungen im permanenten Speicher, damit diese auch nach einem Neustart der Kamera verwendet werden.

# **Technische Daten**

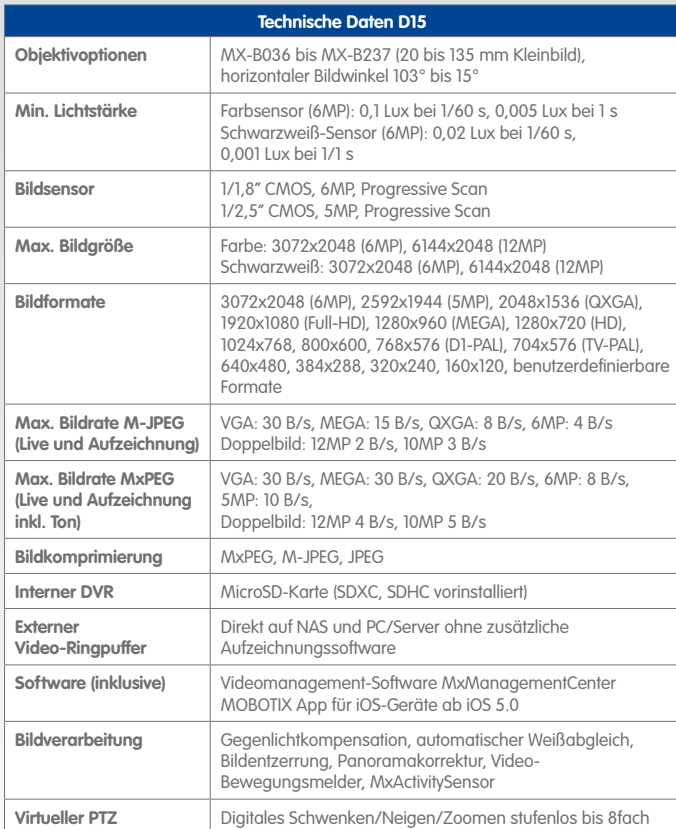

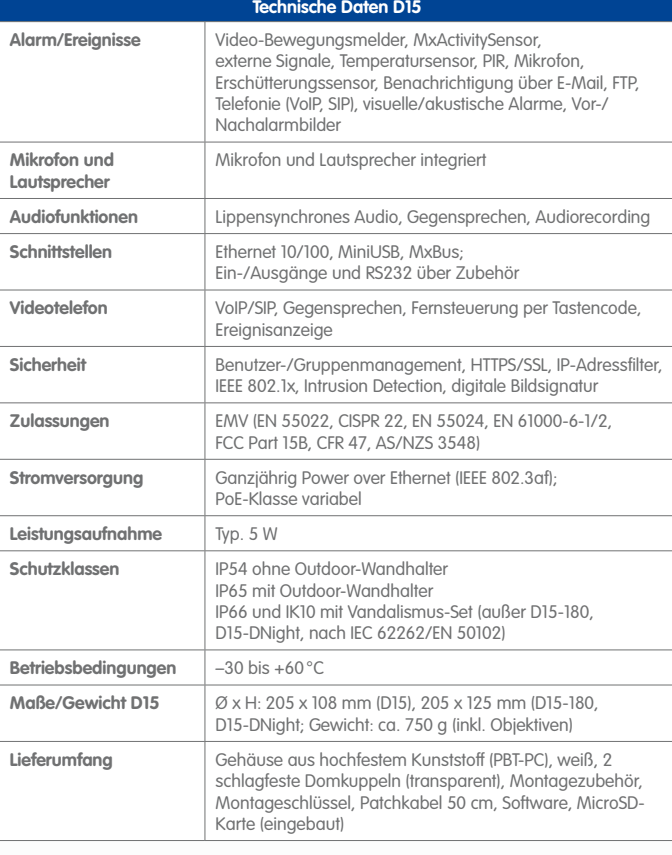

# <span id="page-1-1"></span>**Bohrschablone für Montage ohne Zubehör**

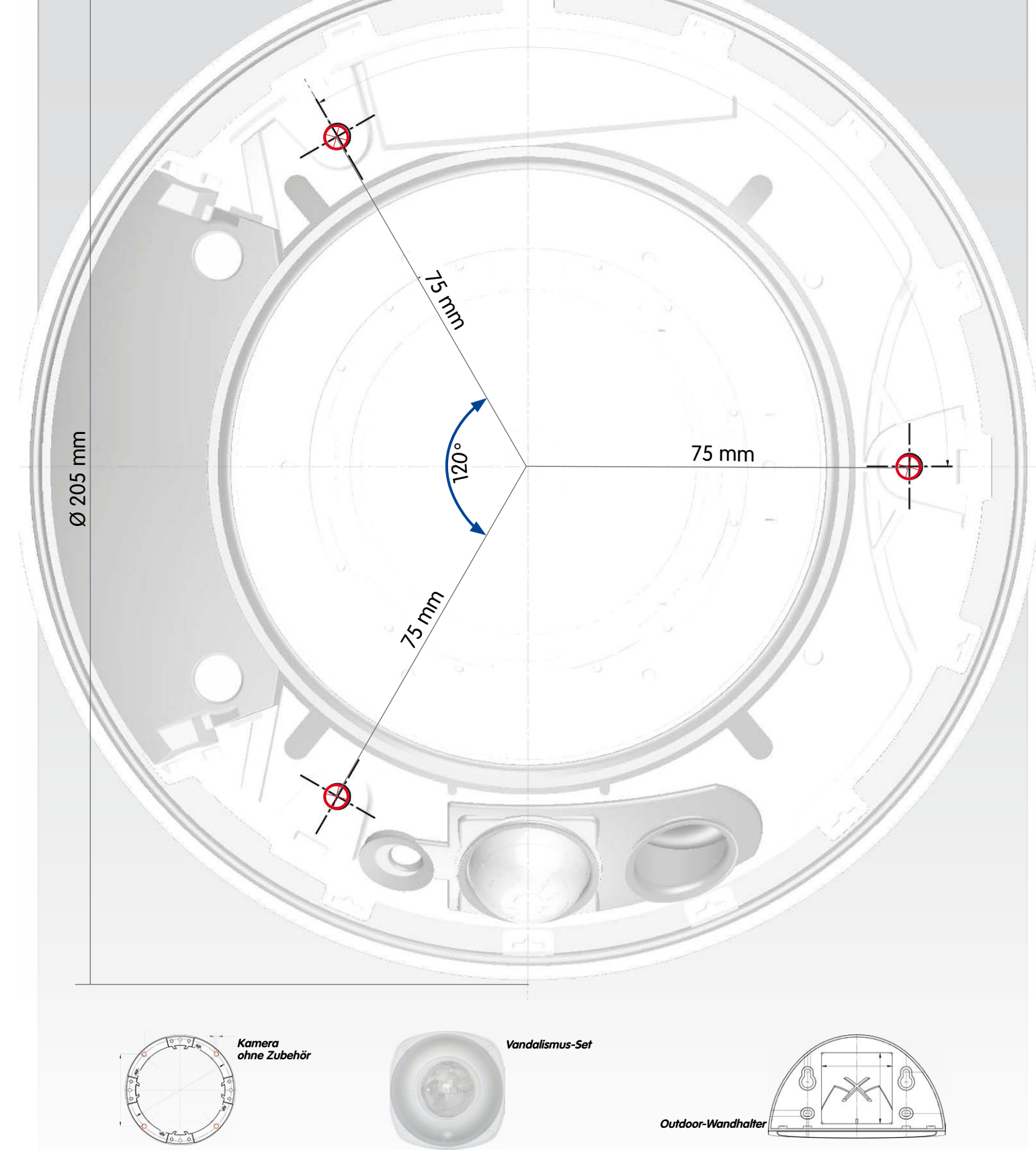

Handbücher und Bohrschablonen: **www.mobotix.com > Support > Betriebsanleitungen > IP-Kamerasysteme > DualDome D15**.

# **Wichtige Hinweise**

#### **Sicherheitshinweise**

#### **Hinweise zur Installation:**

- Die Verwendung dieses Produkts in explosionsgefährdeten Bereichen ist nicht zulässig.
- Die Installation dieses Produkts muss gemäß der Dokumentation in Kapitel 2, «Montage» des entsprechenden Handbuchs erfolgen. Falsche Montage kann Schäden an der Kamera verursachen!
- Bei der Installation dieses Produkts dürfen nur Original MOBOTIX-Teile und MOBOTIX-Anschlusskabel verwendet werden.
- Für die Installation dieses Produkts ist ein tragfähiger ebener Untergrund erforderlich, der eine stabile Montage der verwendeten Befestigungsele-

mente erlaubt.

**Elektrotechnische Installation:** Elektrische Anlagen und Betriebsmittel dürfen nur von einer Elektrofachkraft oder unter Leitung und Aufsicht einer Elektrofachkraft den elektrotechnischen Regeln entsprechend errichtet, geändert und instandgehalten werden. Auf die richtige Verwendung der elektrischen Anschlüsse ist zu achten.

**Überspannungen:** MOBOTIX-Kameras sind durch eine Reihe von Maßnahmen gegen die Auswirkungen von geringen Überspannungen geschützt. Diese Maßnahmen können jedoch nicht verhindern, dass größere Überspannungen Schäden an der

Kamera verursachen. Bei der Installation der Kameras im Außenbereich ist daher dem **Blitzschutz** und den damit verbundenen Gefahren für Gebäude und Netzwerkinfrastruktur besondere Beachtung zu schenken.

**Max. Leistungsaufnahme angeschlossener Erweiterungsmodule:** Die Leistungsaufnahme aller angeschlossenen **MxBus-Module** darf **3 W nicht überschreiten**. An den MxBus-Stecker **und** an die USB-Buchse dürfen Verbraucher mit einer **Gesamt-Leistungs-**

**aufnahme von max. 4 W** angeschlossen werden, **wenn die Kamera mit PoE-Klasse 3 versorgt wird**. Wird **PoE-Klasse 2** verwendet, **ist die Leistungsaufnahme aller angeschlossenen Verbraucher auf 1 W begrenzt!**

**Objektive nicht berühren:** Aufgrund der hohen Rechenleistung der D15 kann es, begünstigt durch entsprechende Umgebungsbedingungen am Installationsort, zu einer relativ hohen, für die Funktionalität der Kamera jedoch unbedenklichen **Temperatur-**

**entwicklung** im Bereich der Bildsensoren kommen. Im Handbereich darf dieses Produkt deshalb nicht ohne Domkuppel betrieben werden.

**Vor Öffnen der Kamera Stromzufuhr unterbrechen:** Stellen Sie vor dem Öffnen der Kamera (z. B. zum Einsetzen oder Austauschen von Objektiven, Objektiveinheiten und SD-Karten) sicher, dass die Stromzufuhr der Kamera unterbrochen ist.

**Netzwerksicherheit:** MOBOTIX-Produkte bringen alle notwendigen Konfigurationsmöglichkeiten für einen datenschutzkonformen Betrieb in Ethernet-Netzwerken mit. Für das systemübergreifende Datenschutzkonzept ist der Betreiber verantwortlich. Die not-

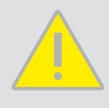

wendigen Grundeinstellungen zur Missbrauchsverhinderung können in der Software konfiguriert werden und sind kennwortgeschützt. Ein unautorisierter Fremdzugriff wird dadurch verhindert.

#### **Rechtliche Hinweise**

# **Rechtliche Aspekte einer Video- und Audioaufzeichnung:**

Beim Einsatz von MOBOTIX-Produkten sind die Datenschutzbestimmungen für Video- und Audiobeobachtung zu beachten. Je

nach Landesgesetz und Aufstellungsort der D15 kann die Aufzeichnung von Video- und Audiodaten besonderen Auflagen unterliegen oder untersagt sein. Alle Anwender von MOBOTIX-Produkten sind daher aufgefordert, sich über die aktuell gültigen Bestimmungen zu informieren und diese zu befolgen. Die MOBOTIX AG übernimmt keine Verantwortung für einen nicht legalitätskonformen Produktgebrauch.

#### **Entsorgung**

Elektrische und elektronische Produkte enthalten viele Wertstoffe. Entsorgen Sie deshalb die MOBOTIX-Produkte am Ende

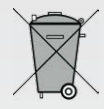

ihrer Lebensdauer gemäß den geltenden gesetzlichen Bestimmungen und Vorschriften (beispielsweise bei einer kommunalen Sammelstelle abgeben). MOBOTIX-Produkte dürfen nicht in den Hausmüll gegeben werden! Entsorgen Sie einen im Produkt evtl. vorhandenen Akku getrennt vom Produkt (die jeweiligen Produkthandbücher enthalten einen entsprechenden Hinweis, wenn das Produkt einen Akku enthält).

#### **Haftungsausschluss**

Die MOBOTIX AG haftet nicht für Schäden, die durch unsachgemäße Handhabung seiner Produkte, dem Nichtbeachten der Bedienungsanleitungen sowie der relevanten Vorschriften ent-

stehen. Es gelten unsere **Allgemeinen Geschäftsbedingungen**, deren jeweils aktuelle Fassung auf **www.mobotix.com** zum Download bereit steht (Link **AGB** unten auf jeder Seite).

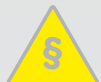

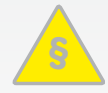